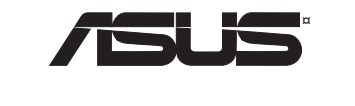

**GigaX 1016D** 

**Desktop Fast Ethernet Switch** 

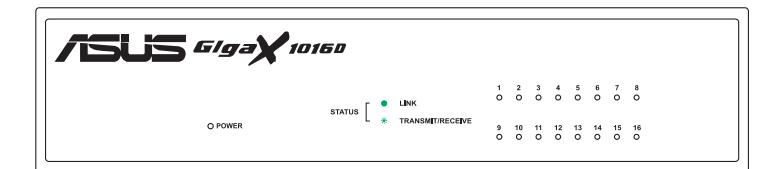

**Quick Installation Guide** 

## **Introduction**

Thank you for buying the ASUS GigaX 1016D Desktop Fast Ethernet Switch! ASUS GigaX 1016D switch provides non-blocking, wire-speed performance to meet your intensive network needs. This switch comes with 16 Fast Ethernet ports with autosensing and auto MDI/MDIX capabilities. With easy connectivity and flow control, GigaX 1016D is guaranteed to enhance your network performance and productivity.

### **Features**

- 16 10/100 Mbps RJ-45 ports
- Up to 200Mbps for all ports in full duplex mode.
- Plug-and-play: Auto MDI/MDIX and auto-sensing for speed and duplex mode on all ports.
- Flow control schemes (802.3x in full duplex mode) to support zero loss under temporary network congestion.
- 4K MAC address learning and aging
- Easy to read indicators provide quick indication of link status.

# **Package Content**

Before installing the GigaX 1016D switch, check your package for the following items. Contact your retailer if any of items is damaged or missing.

- GigaX 1016D
- Power Adaptor
- Quick Installation Guide
- ASUS Networking Sticker

## **Front panel**

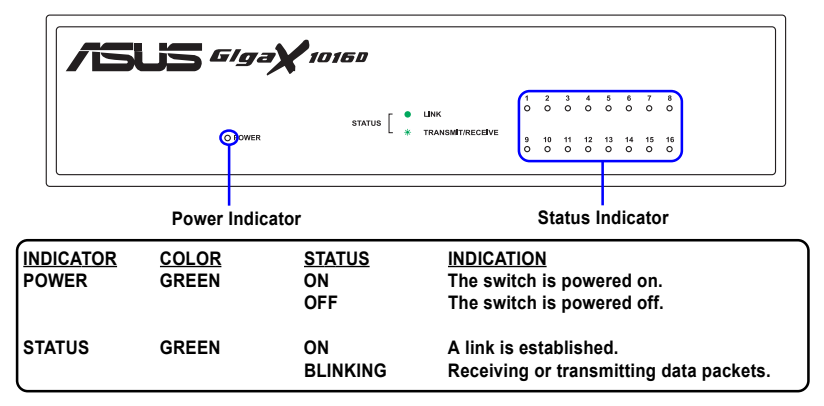

**Rear panel**

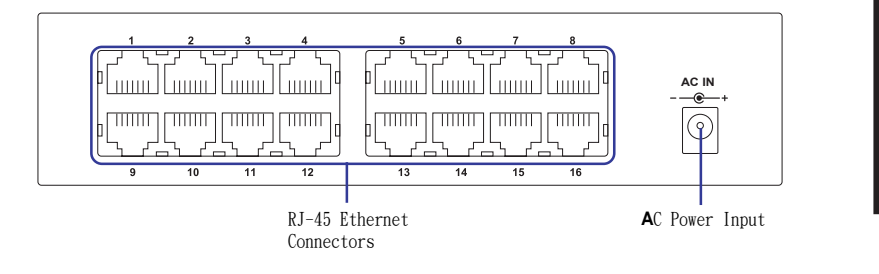

# **Placement options**

**Placing the switch on a flat surface**

Place the switch on a flat surface that can support the weight of the switch and its accessories. Make sure the surface meets the operating environment specifications.

**NOTE:** The length of the UTPCategory 5 cable should not exceed 100 meters.

## **Connecting Network Devices**

To connect network devices to the GigaX 1016D switch.

1. Connect one end of the Ethernet cable to an Ethernet port on the back of the switch. Connect the other end to the Ethernet port on the network device. Repeat this step to connect additional network devices.

Note: Use Category 5 Ethernet straight-through cables to ensure proper connection between the switch and the other network devices.

 $\mathscr D$  **Note:** The Ethernet ports on the switch may be used as uplink ports to other switches, hubs, bridges, or repeater. The switch is capable of detecting and adjusting either cross-over or straight-through cables.

- 2. Plug the AC adaptor to an electrical outlet, then plug the other end to the power connector on the back of the switch.
- 3. The power indicator and active port indicators will light up indicating that the device is turned ON and in use.

# **Troubleshooting**

This troubleshooting guide provides answers to some common problems that you may encounter while installing and/or using the switch. These problems require some simple troubleshooting that you can perform by yourself. Contact your retailer if you encounter problems that are not mentioned here.

### **The POWER indicator does not light up.**

• Check if the power cable is properly connected to the switch, and to an electrical outlet with the correct voltage output.

### **The STATUS indicator does not light up even after an Ethernet cable is connected.**

- Check if the Ethernet cable is properly connected to the switch and to the network device.
- Make sure that the switch and your network devices are turned ON.
- Check if the Ethernet cable supports your network speed. Make sure you are using at least Category 5 cables. You can use lower quality cables if your network speed is only 10 Mbps.

# **Technical specifications**

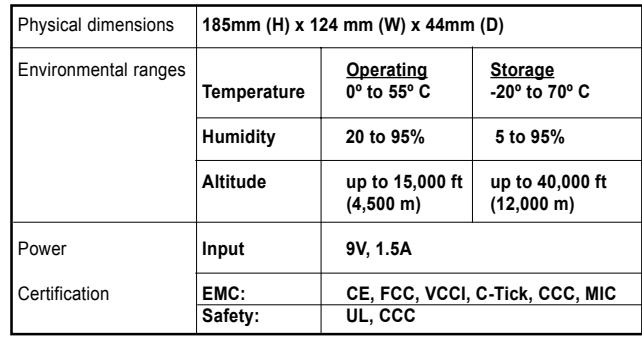